# **Externa mediekort**

Dokumentartikelnummer: 405763-101

Maj 2006

I den här handboken beskrivs hur du använder externa mediekort.

# **Innehåll**

#### **[1](#page-2-0) [Digitalmediekort](#page-2-1)**

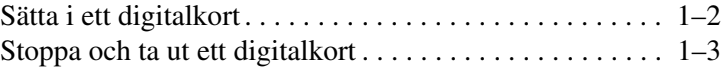

#### **[2](#page-6-0) [PC Card-kort](#page-6-1)**

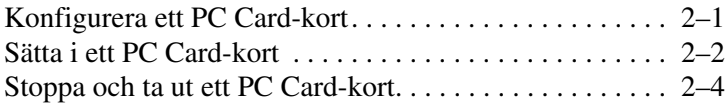

#### **[3](#page-11-0) [Smart card-kort \(bara vissa modeller\)](#page-11-1)**

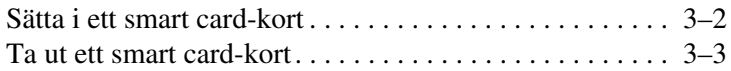

**1**

# **Digitalmediekort**

<span id="page-2-1"></span><span id="page-2-0"></span>Extra digitalkort möjliggör säker datalagring och lätthanterlig datadelning. Dessa kort används ofta med kameror och PDA:er som kan hantera digitala media och även med andra datorer.

Platsen för digitala media stöder följande digitalkortsformat:

- Secure Digital (SD)-minneskort
- MultiMediaCard (MMC)

Se upp! Undvik att skada digitalkortet eller datorn genom att inte sätta någon typ av adapter på digitalmedieplatsen.

## <span id="page-3-0"></span>**Sätta i ett digitalkort**

Se upp! Var försiktig när du sätter i ett digitalkort så att digitalkortets kontakter inte skadas.

Så här sätter du i ett digitalkort:

- 1. Håll digitalkortet med etikettsidan uppåt och kontakterna vända mot datorn.
- 2. För in kortet försiktigt på platsen för digitala media tills det sitter ordentligt.

Operativsystemet avger ett ljud som visar att en enhet har upptäckts.

✎Första gången du sätter i ett digitalkort visas meddelandet "Ny maskinvara har hittats" i meddelandefältet, längst till höger i Aktivitetsfältet.

✎Din dator kan se något annorlunda ut än den som visas i bilderna i det här kapitlet.

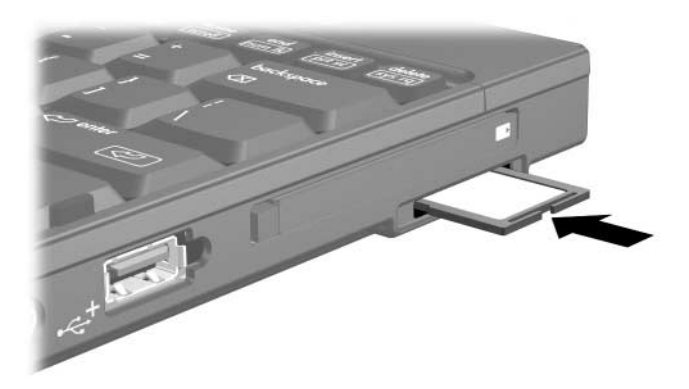

## **Stoppa och ta ut ett digitalkort**

Se upp! Du undviker att information går förlorad eller att systemet låses genom att stoppa digitalkortet innan du tar ut det.

Så här stoppar eller tar du ut ett digitalkort:

1. Stäng alla filer och program som är kopplade till digitalkortet.

✎Avbryt en dataöverföring genom att klicka på **Avbryt** i kopieringsfönstret i operativsystemet.

- 2. Så här stoppar du digitalkortet:
	- a. Dubbelklicka på ikonen **Säker borttagning av maskinvara** i meddelandefältet, längst till höger i Aktivitetsfältet.

✎Visa ikonen Säker borttagning av maskinvara genom att klicka på **Visa dolda ikoner** (**<** eller **<<**) i meddelandefältet.

- b. Klicka på digitalkortlistan.
- c. Klicka på **Stop**.
- 3. Så här tar du ut kortet:
	- a. Lås upp kortet genom att försiktigt trycka på digitalkortet  $\bullet$ .
	- b. Dra ut digitalkortet <sup>2</sup> från platsen.

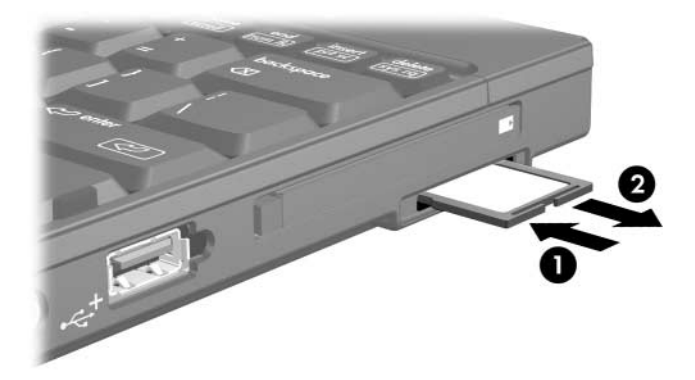

# **PC Card-kort**

<span id="page-6-1"></span><span id="page-6-0"></span>Ett PC Card-kort är ett tillbehör i kreditkortsstorlek som är utformat i enlighet med specifikationerna från Personal Computer Memory Card International Association (PCMCIA). PC Card-kortplatsen stöder

■ 32-bitars (CardBus) och 16-bitars PC Card-kort.

■ PC Card-kort av typ I eller typ II.

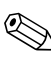

✎PC Card-kort för zoomad video och 12-v PC Card-kort stöds inte.

### <span id="page-6-2"></span>**Konfigurera ett PC Card-kort**

Se upp! Förhindra att andra PC Card-kort inte går att använda genom att bara installera den programvara som krävs för din enhet. Gör så här om du uppmanas av PC Card-tillverkaren att installera enhetsdrivrutiner:

Installera bara drivrutinerna för ditt operativsystem.

■ Installera inte andra programvaror som korttjänster, sockettjänster eller aktivatorer som också är tillgängliga från PC Card-korttillverkaren.

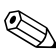

✎Din dator kan se något annorlunda ut än den som visas i bilderna i det här kapitlet.

## <span id="page-7-0"></span>**Sätta i ett PC Card-kort**

Ä**Se upp!** Så här förhindrar du skada på kontakterna:

Var försiktig när du sätter i ett PC Card-kort.

Flytta inte eller transportera datorn medan ett PC Card-kort används.

Det sitter ett transportskydd på PC Card-kortplatsen. Transportskyddet måste frigöras och sedan tas bort innan du kan sätta i ett PC Card-kort.

- 1. Så här frigör och tar du ut transportskyddet från PC Card-kortplatsen:
	- a. Tryck på utmatningsknappen för PC Card-kortet  $\bullet$ .

När du trycker på knappen förs den ut i ett läge där skyddet kan frigöras.

- b. Frigör skyddet genom att trycka på utmatningsknappen igen.
- c. Dra ut transportskyddet från kortplatsen  $\bullet$ .

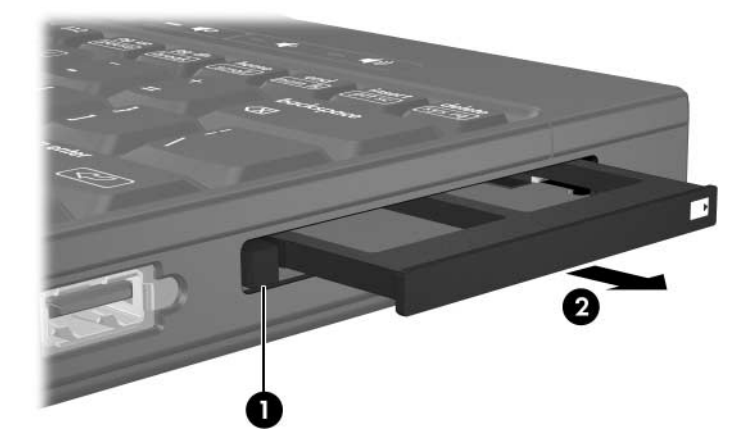

- 2. Så här sätter du i ett PC Card-kort:
	- a. Håll PC Card-kortet med etikettsidan uppåt och kontakterna vända mot datorn.
	- b. För in kortet försiktigt på PC Card-kortplatsen tills det sitter ordentligt.

Operativsystemet avger ett ljud som visar att en enhet har upptäckts.

✎Första gången du sätter i ett PC Card-kort visas meddelandet "Ny maskinvara har hittats" i meddelandefältet, längst till höger i Aktivitetsfältet.

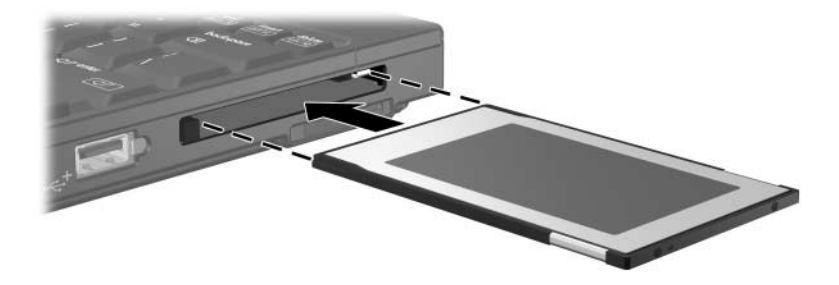

### <span id="page-9-0"></span>**Stoppa och ta ut ett PC Card-kort**

**Se upp!** Du undviker att information går förlorad eller att systemet inte svarar, genom att stoppa ett PC Card-kort innan du tar ut det.

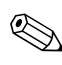

Ett PC Card-kort som sitter i drar ström även när det inte används. Du sparar ström genom att stoppa eller ta ut ett PC Card-kort när du inte använder det.

Så här stoppar eller tar du ut ett PC Card-kort:

1. Stäng alla program och slutför alla aktiviteter som är kopplade till PC Card-kortet.

✎Avbryt en dataöverföring genom att klicka på **Avbryt** i kopieringsfönstret i operativsystemet.

- 2. Så här stoppar du ett PC Card-kort:
	- a. Dubbelklicka på ikonen **Säker borttagning av maskinvara** i meddelandefältet, längst till höger i Aktivitetsfältet.

✎Visa ikonen Säker borttagning av maskinvara genom att klicka på **Visa dolda ikoner** (**<** eller **<<**) i meddelandefältet.

- b. Klicka på PC Card-kortet i listan.
- c. Klicka på **Stop**.
- 3. Så här tar du ut ett PC Card-kort:
	- a. Tryck på utmatningsknappen för PC Card-kortet  $\bullet$ .

När du trycker på knappen förs den ut i ett läge där PC Card-kortet kan frigöras

- b. Frigör PC Card-kortet genom att trycka på utmatningsknappen igen.
- c. Dra ut kortet <sup>2</sup> från platsen.

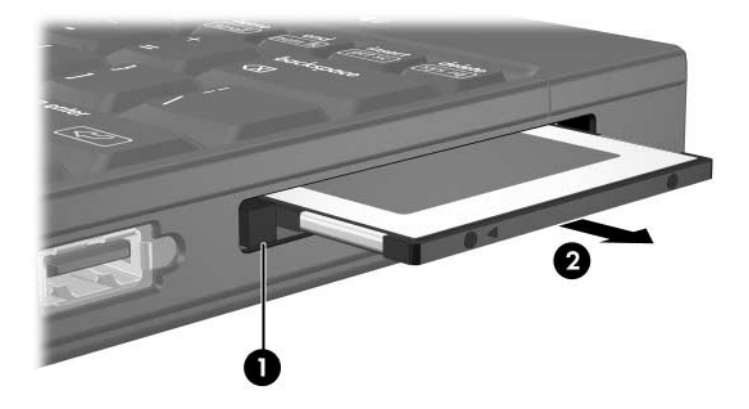

**3**

# <span id="page-11-0"></span>**Smart card-kort (bara vissa modeller)**

<span id="page-11-1"></span>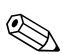

✎Med termen *smart card-kort* avses i det här kapitlet både smart card-kort och Java™-kort.

Ett smart card-kort är ett tillbehör i kreditkortsstorlek som har ett mikrochip med minne och en mikroprocessor. På samma sätt som persondatorer har smart card-kort ett operativsystem som hanterar in- och utmatning och säkerhetsfunktioner som skydd mot manipulering. Du använder vanliga smart card-kort i smart card-läsaren (bara vissa modeller).

Du behöver en PIN-kod (Personal Identification Number) för att få åtkomst till innehållet på mikrochipet. Mer information om säkerhetsfunktioner för smart card-kort finns i Hjälp- och supportcenter.

✎Din dator kan se något annorlunda ut än den som visas i bilderna i det här kapitlet.

## <span id="page-12-0"></span>**Sätta i ett smart card-kort**

Så här sätter du i ett smart card-kort:

1. Håll i smart card-kortet med etikettsidan vänd uppåt och för försiktigt in kortet i smart card-läsaren tills det sitter ordentligt.

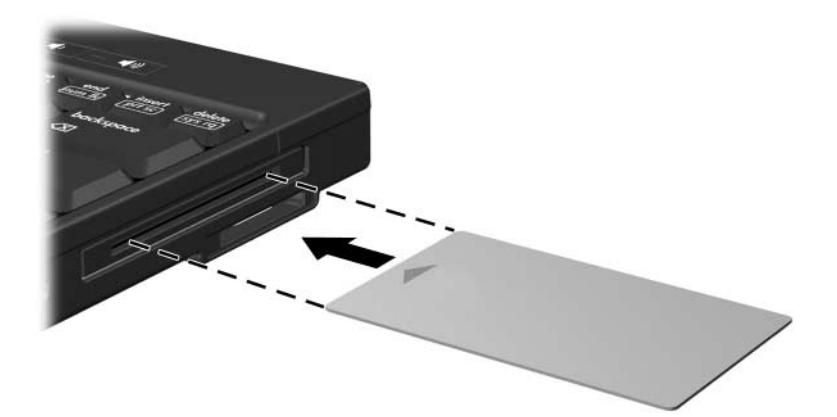

2. Följ instruktionerna på skärmen för hur du loggar in på datorn med PIN-koden till smart card-kortet.

### <span id="page-13-0"></span>**Ta ut ett smart card-kort**

Så här tar du ut ett smart card-kort:

» Fatta sidan av smart card-kortet och dra försiktigt ut det från smart card-läsaren.

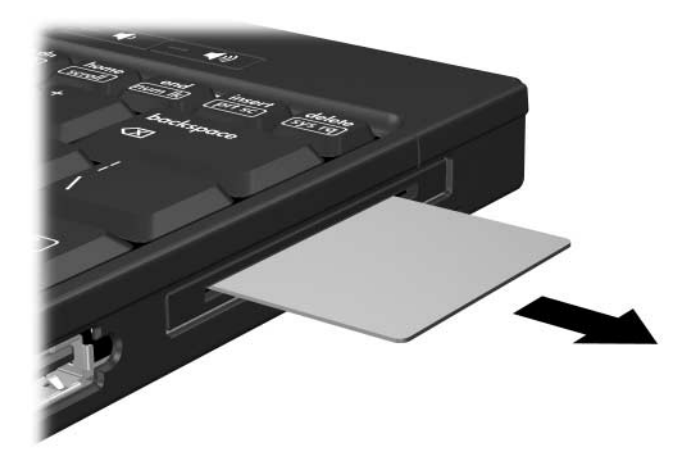

© Copyright 2006 Hewlett-Packard Development Company, L.P.

SD-logotypen är ett varumärke som tillhör ägaren. Java är ett USA-registrerat varumärke som tillhör Sun Microsystems, Inc.

Informationen i det här dokumentet kan ändras utan föregående meddelande. De enda garantierna för produkter och tjänster från HP presenteras i de uttryckligen begränsade garantier som medföljer sådana produkter och tjänster. Inget i detta dokument ska tolkas som att det utgör ytterligare en garanti. HP ansvarar inte för tekniska fel, redigeringsfel eller för material som har utelämnats i detta dokument.

Externa mediekort Första utgåvan, maj 2006 Dokumentartikelnummer: 405763-101